# **شرکت مهندسی پیشتازان اندیشه پویا**

# **راهنمای تناظر شناسه ها**

پاییز 401

نگارش 1.2.5

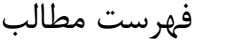

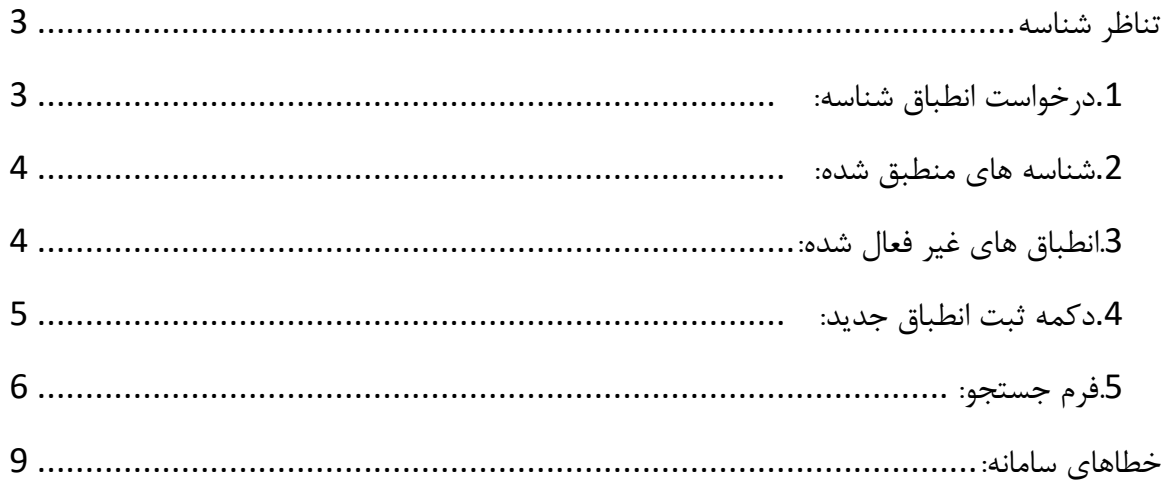

تناظر شناسه \* قبل از ثبت هر گونه تناظر لطفا دکمه **فرم جستجو** را مطابق فایل راهنما چک کنید. \* در صورت بروز هرگونه خطا قسمت **خطاها** فایل راهنما را با دقت مطالعه نمایید.

\* بعد از ثبت تناظر، درخواست شما باید توسط ادمین سامانه تایید شود تا بتوان از آن در سامانه صمت استفاده نمود.

<span id="page-2-0"></span>\* منظور از ادمین سامانه کارشناسان سازمان حفظ نباتات هستند.

در صفحه تطبیق شناسه اطالعات تمام شناسههای گرفته شده و وضعیت آنها قابل رویت است.

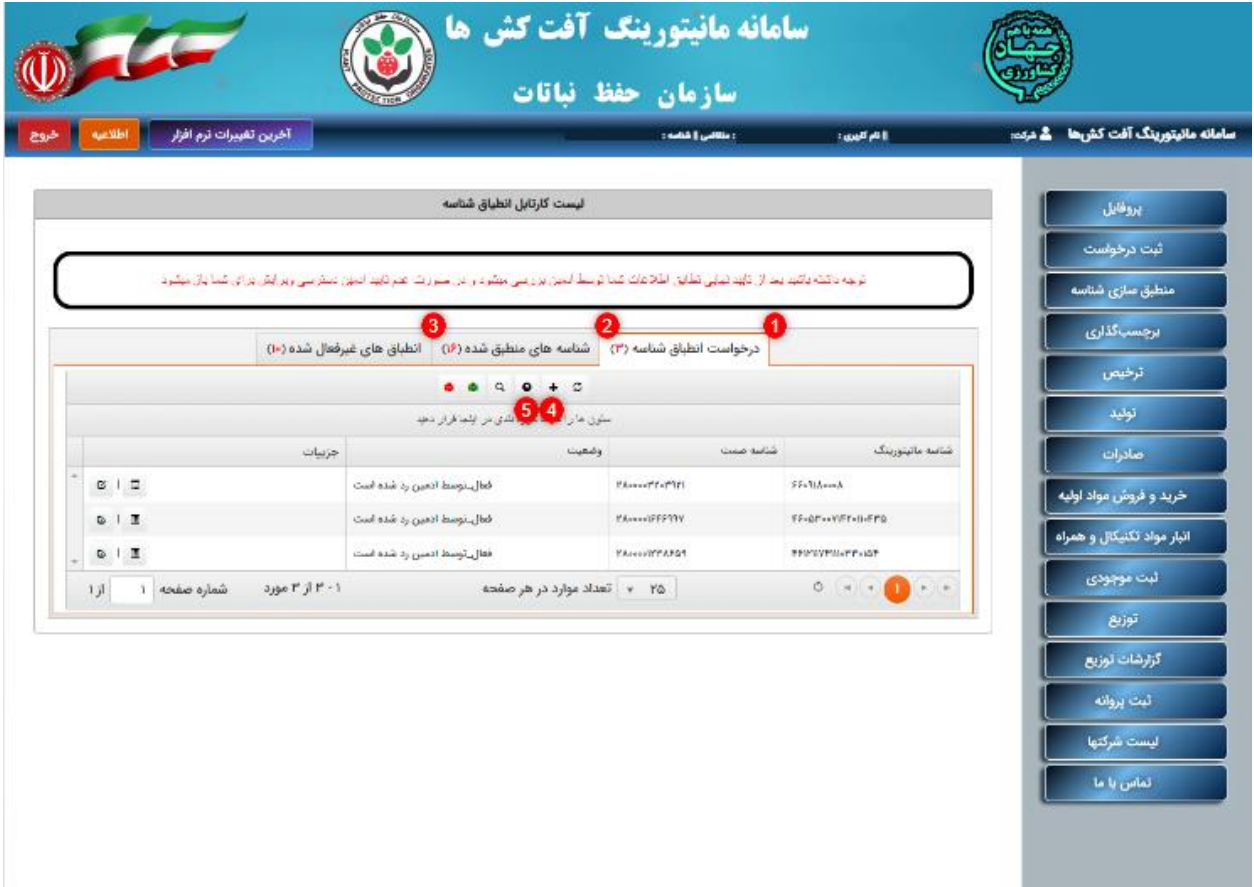

#### <span id="page-2-1"></span>**.**1 **درخواست انطباق شناسه:**

در این قسمت درخواستهایی که توسط ادمین رد خورده است نمایش داده میشود. برای مطلع شدن از دلیل رد و یا تایید درخواست باید با ادمین سامانه تماس حاصل فرمایید.

## <span id="page-3-0"></span>**.**2 **شناسههای منطبق شده:**

شناسههایی که با موفقیت تطبیق شده و در سامانه جامع قابل رویت است، در این برگه قابل رویت است.

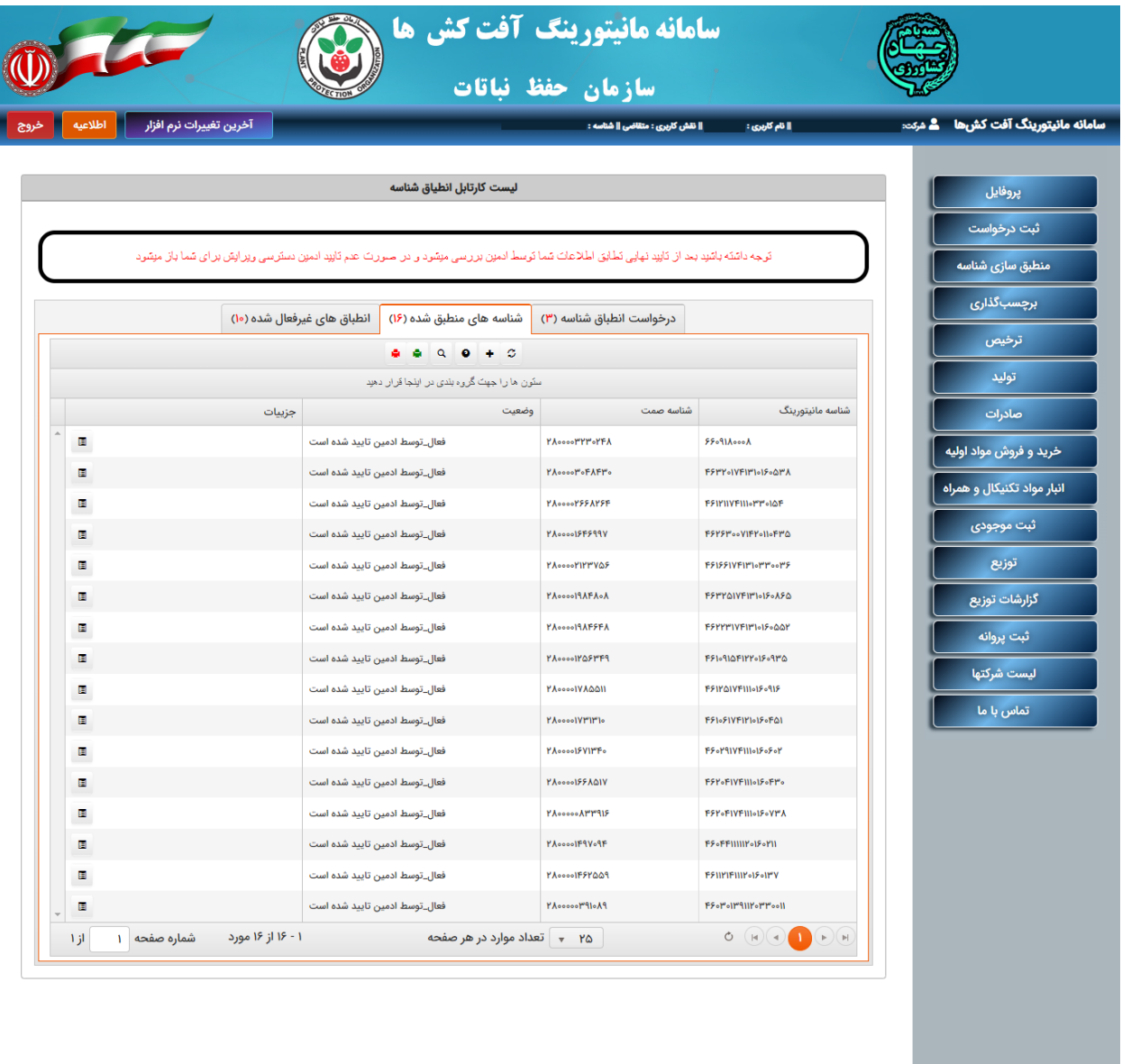

<span id="page-3-1"></span>**.**3 **انطباقهای غیر فعال شده:**

اطالعات شناسهای که توسط ادمین غیر فعال شده باشد در این برگه نمایش داده میشود.

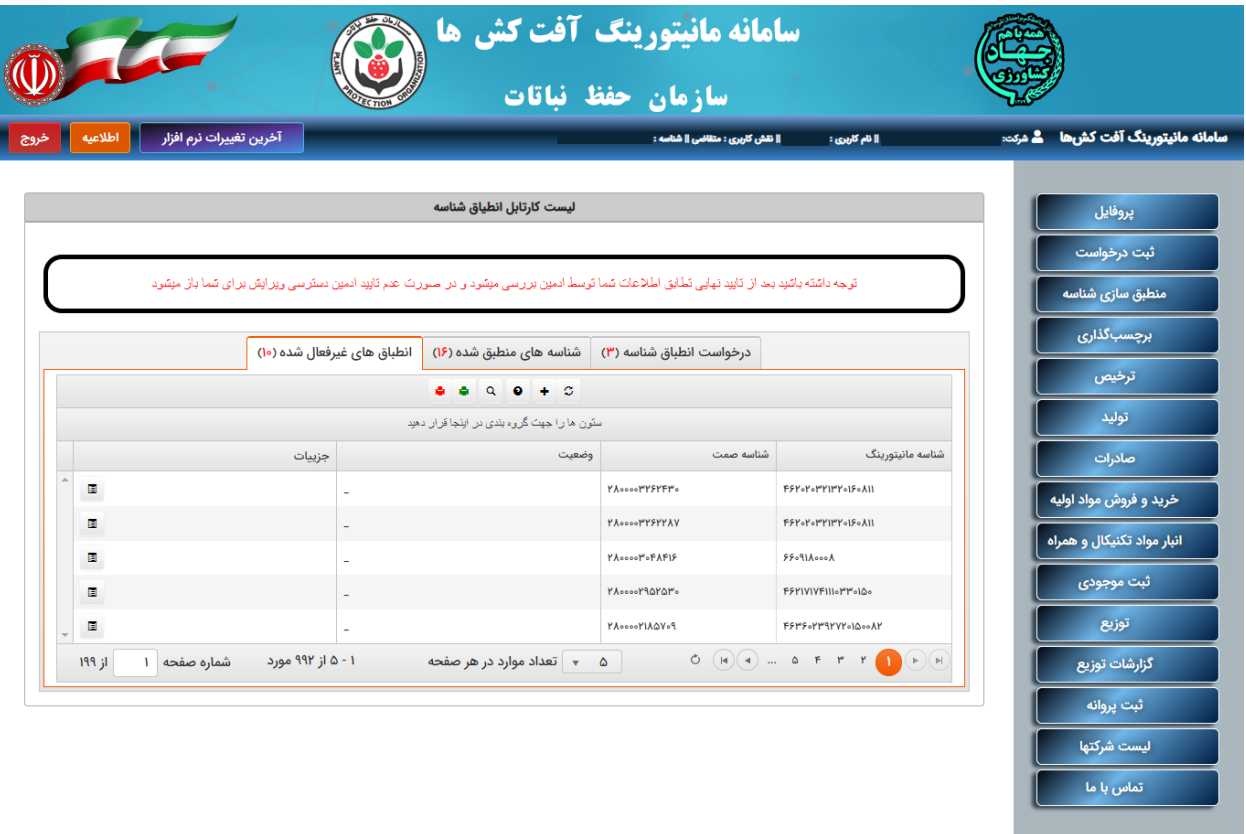

<span id="page-4-0"></span>**.**4 **دکمه ثبت انطباق جدید:**

برای تطبیق شناسه تنها کافی است ابتدا نوع سم مورد نظر را انتخاب کرده و سپس اطالعات درخواست شده در صفحه را تکمیل نموده و دکمه تطبیق را فشار دهید.

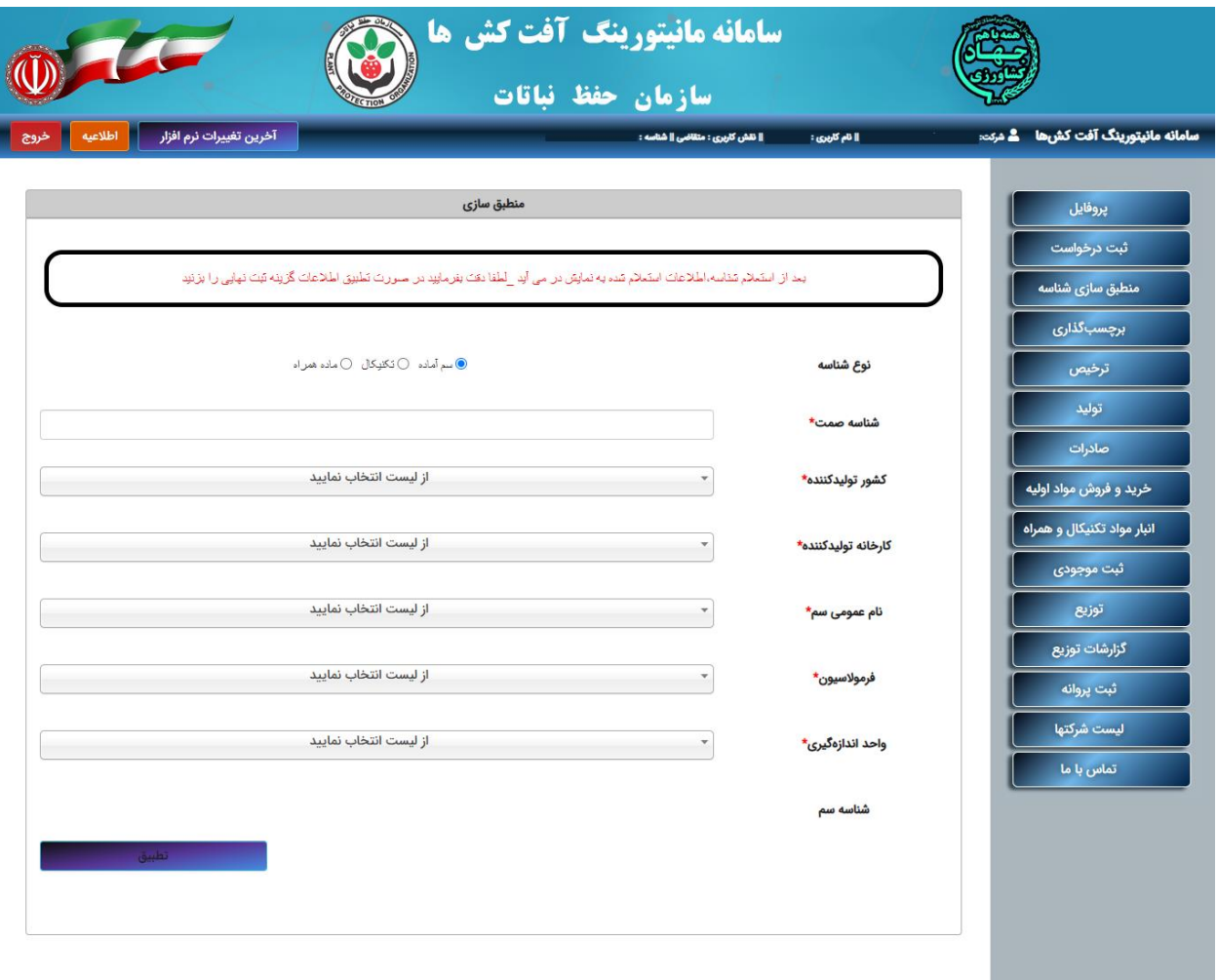

## <span id="page-5-0"></span>**.**5 **فرم جستجو:**

در فرم تنها کافی است تا یکی از شناسه را جتسجو کنید تا اطالعات ثبت شده شناسه قابل مشاهده باشد. عملیات جستجو به صورت تایپ در همان باکس صفحه میباشد.

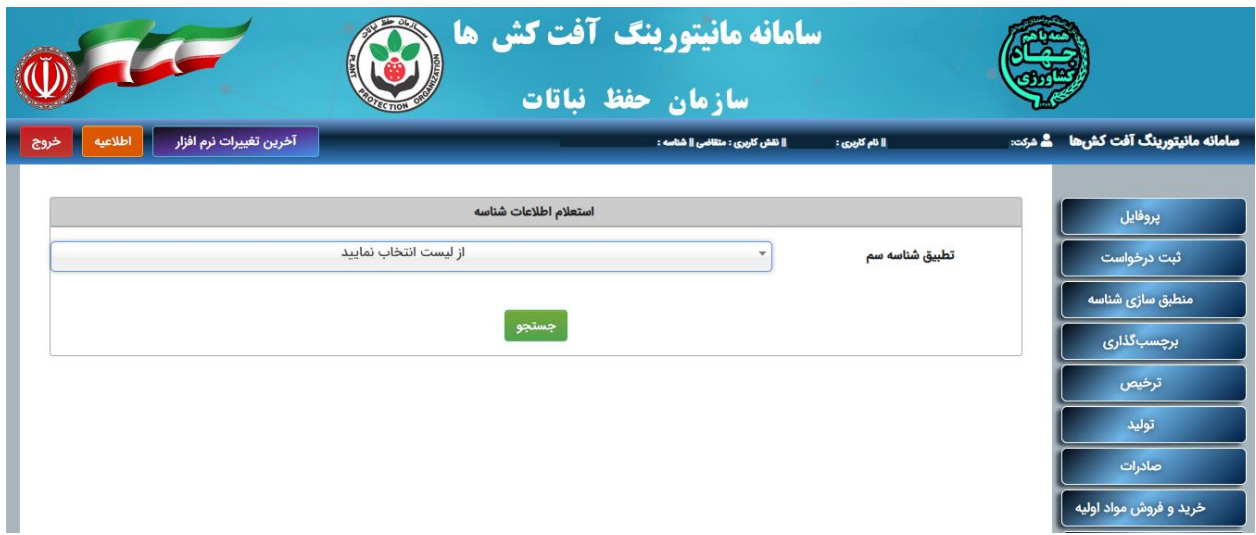

اگر تناظر به صورت 1به1 وجود داشته باشد و شماره تعرفهها یکی باشد دیگر نیاز به ثبت تناظر

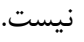

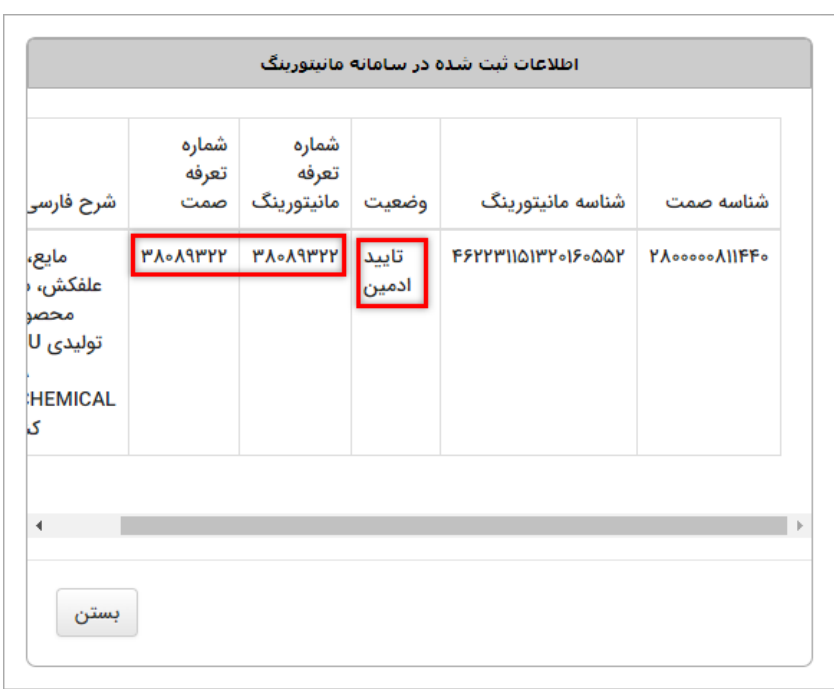

اگر تایید تناظر انجام شده باشد و شماره تعرفهها یکی نباشد نیاز به ثبت مجدد نیست، تنها کافی است با ادمین تماس بگیرید و مورد را گزارش کنید تا شماره تعرفه درست در سامانه قرار بگیرد.

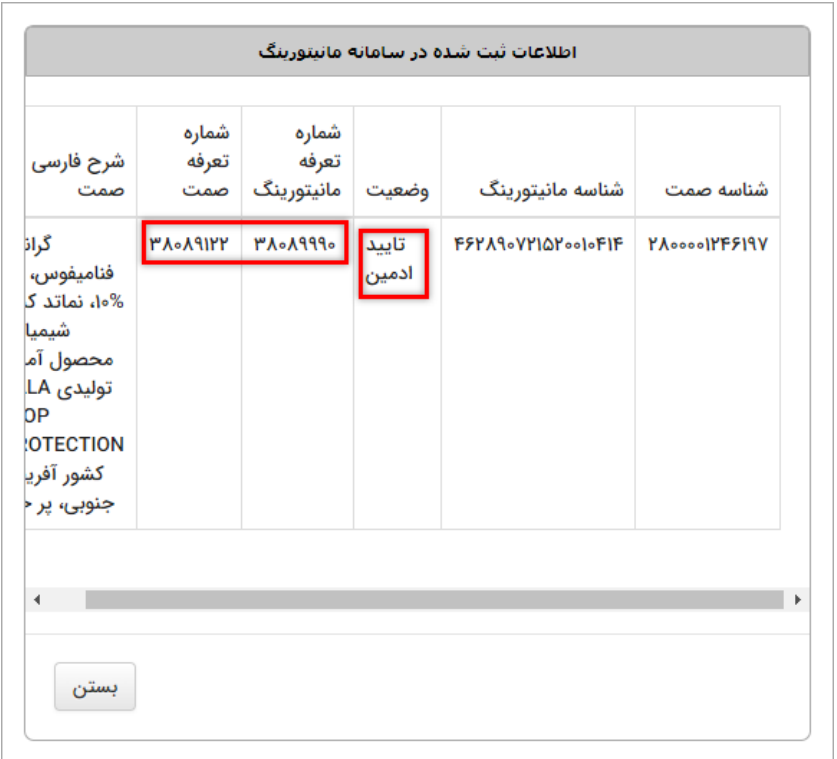

اگر در جستجو شناسهها، شناسهای دو ردیف تناظر داشته باشد باید با ادمین تماس بگیرید تا مورد صحیح بماند و مورد اشتباه پاک شود.

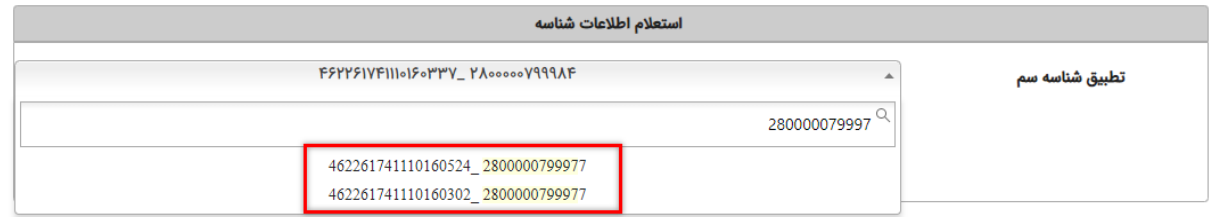

اگر شناسهای توسط ادمین رد شده باشد باید با ادمین تماس بگیرید علت رد را جویا شده و در صدد تایید دوباره شناسه برآیید.

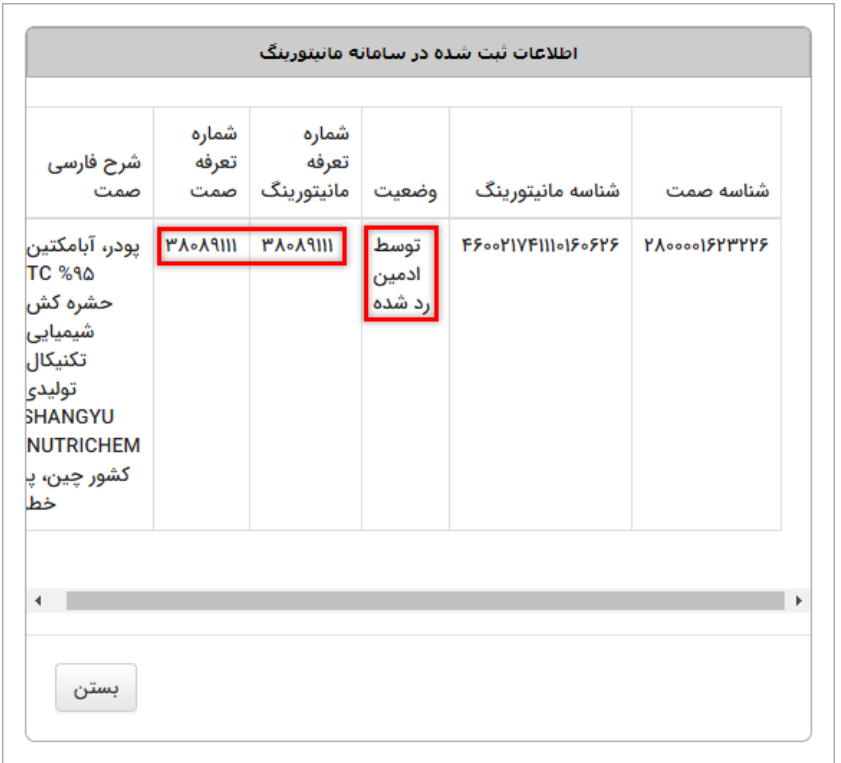

<span id="page-8-0"></span>خطاهای سامانه:

- شناسه سم با مشخصات فوق یافت نشد.

شناسه این سم باید توسط ادمین در سامانه تعریف شود.

- شماره تعرفه تعریف نشده است.

ادمین باید تعرفه مورد نظر را در سامانه تعریف کند.

- این اطالعات قبال ثبت شده است و نیاز به ثبت مجدد ندارد.

شناسه توسط کاربر دیگری ثبت شده است. نیاز به ثبت مجدد آن نیست.

- این اطالعات قبال ثبت شده و توسط ادمین رد شده است.

شناسه توسط ادمین رد شده است. با ادمین تماس بگیرید.

- اطالعات وارد شده بیش از یکبار ثبت شده است. لطفا جهت غیر فعال سازی شناسه اضافی به ادمین سامانه مراجعه بفرمایید.

جهت حذف شناسه اضافی با ادمین سامانه تماس بگیرید.

- عدم ثبت شناسه 18 رقمی. جهت اصالح به ادمین مراجعه بفرمایید. شناسه باید توسط ادمین در سامانه ثبت شود. - شماره تعرفه شناسه صمت با شماره تعرفه شناسه 18 رقمی سازمان یکی نیست. امکان ثبت انطباق وجود ندارد.

ادمین باید شماره تعرفه شناسه 18 رقمی مانیتورینگ را ویرایش کند. شماره تعرفه شناسه صمت باید با شماره تعرفه شناسه 18 رقمی یکی باشد.

- مشکل استعالم اطالعات

در صورت دریافت این ارور با پشتیبان سامانه تماس بگیرید.

- خطا در بازیابی اطالعات تناظر شناسه. عدم ثبت کاال در سامانه مانیتورینگ. تناظر شناسه این قلم کاال نیاز به بررسی ادمین دارد.

این خطا در قسمت تناظر نیست و زمانی است که پرونده ورود از سامانه صمت برای سامانه مانیتورینگ ارسال میشود. اگر پرونده با این خطا مواجه شود رد نمیخورد. این خطا با این مفهوم ایجاد میشود که درخواست با یک شناسه دوبار تناظر گرفته است. این مورد باید ابتدا توسط ادمین با حذف مورد غلط درست شود و از طرف سازمان به پشتیبان ارجاع شود تا پرونده مجدد بازخوانی شود.

- زمانی که پرونده به مانیتورینگ ارسال شده و در مانیتورینگ با عنوان )عدم تطابق واحد اندازه گیری ارسالی و اطالعات شناسه ارسالی به صورت خودکار رد میشود، واحد اندازه گیری ثبت شده در مانیتورینگ با واحد اندازه گیری ارسالی مطابقت ندارد. در این موارد ادمین باید واحد را بررسی و در صورت نیاز واحد مانیتورینگ را اصالح کند. در صورت ارسال اشتباه اطالعات، ادمین مورد را به کاربر گزارش میکند و کاربر موظف به اصالح درخواست و ارسال مجدد میباشد.